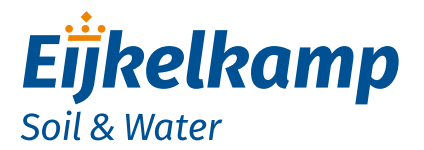

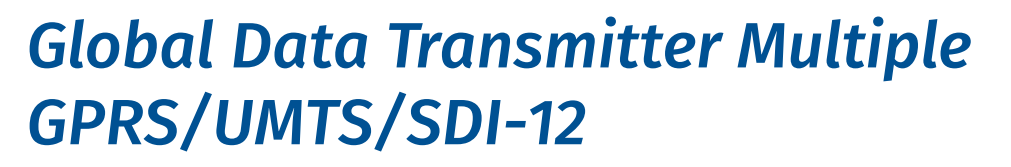

*User manual (original instructions)*

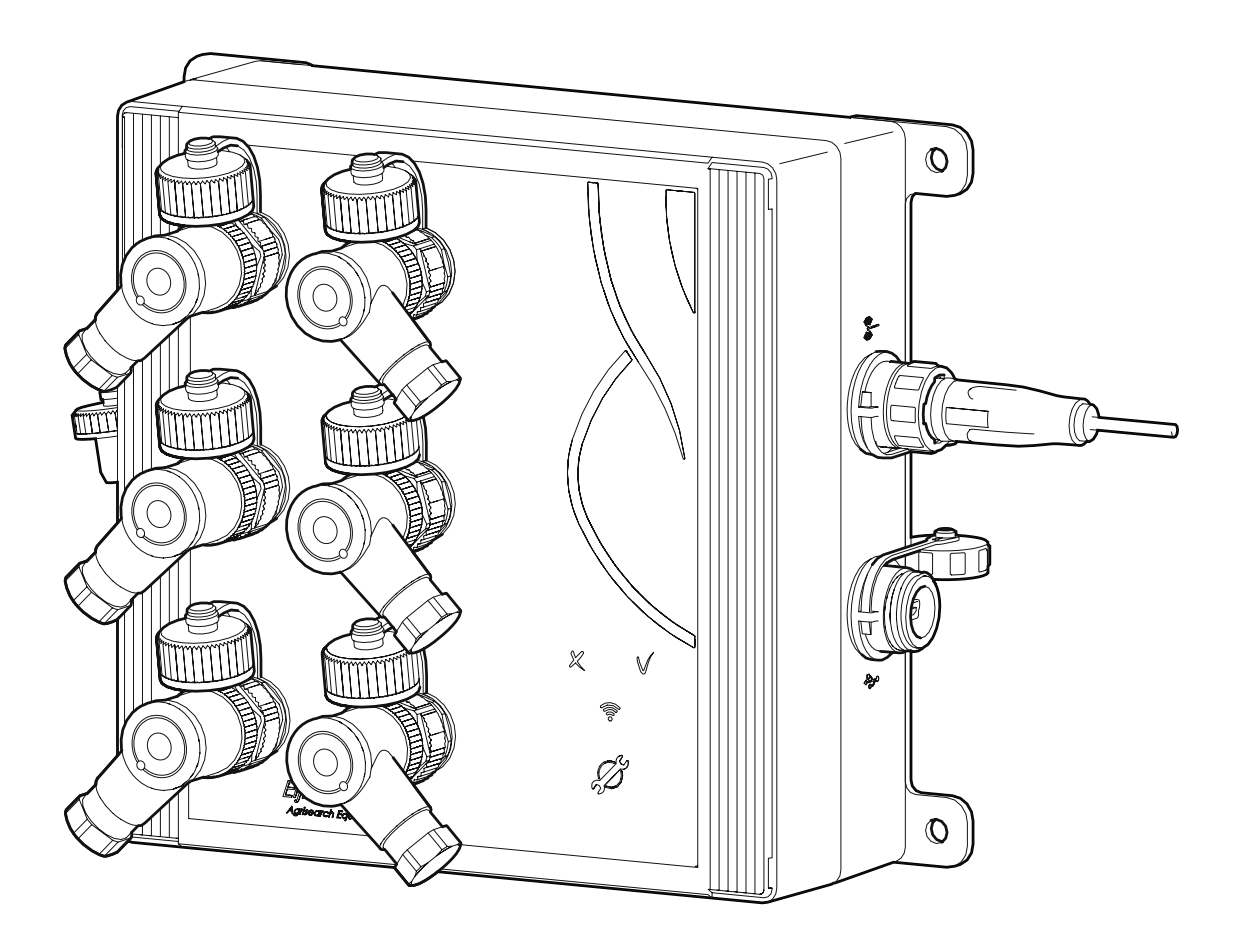

# *Meet the difference*

Eijkelkamp Soil & Water P.O. Box 4, 6987 ZG Giesbeek, the Netherlands

**T** +31 313 880 200

**E** info@eijkelkamp.com **I** www.eijkelkamp.com © 2018-05 M-113201E

## **Contents**

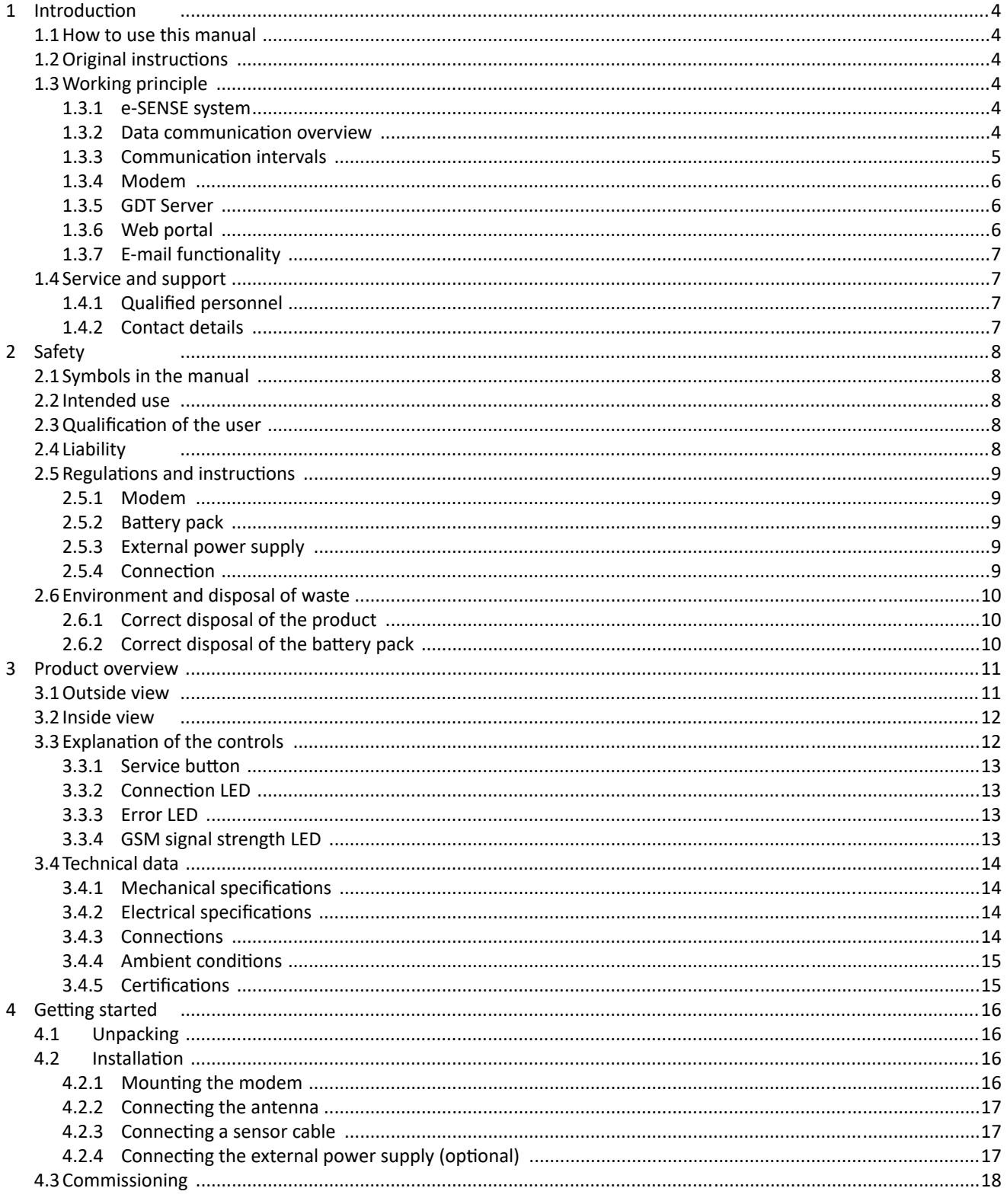

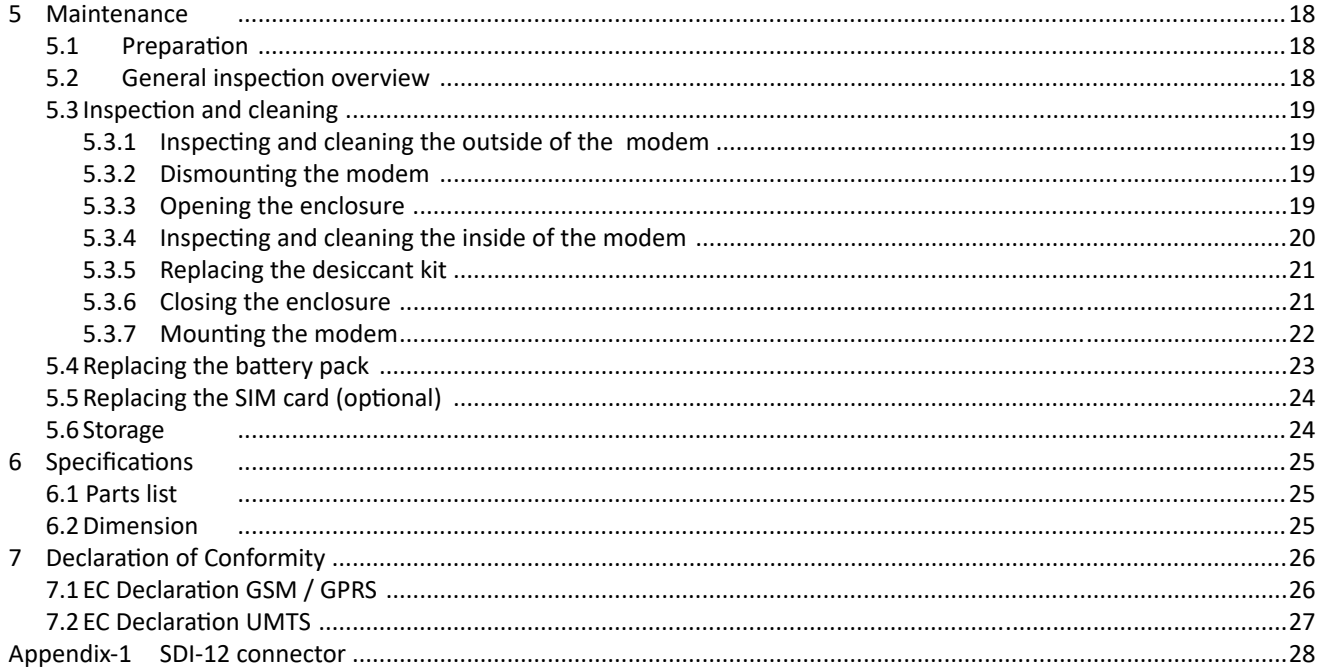

Disclaimer

Nothing from this document may be copied and/or made public by means of printing, photocopy, microfilm or in any other way without the prior written approval of the publisher. Technical data can change without prior notification. Eijkelkamp Soil & Water is not responsible and/or liable for any damage and/or personal injury due to (incorrect) use of this product. Eijkelkamp Soil & Water would be pleased to receive your reactions and comments about this product and the user instructions.

## **1 Introduction**

### **1.1 How to use this manual**

This manual is intended as a reference manual by which users can use and configure the Global Data Transmitter Multiple GPRS, Global Data Transmitter Multiple UMTS or Global Data Transmitter Multiple GPRS SDI-12, henceforth called the modem. Make sure you have read and understood the manual before you use the modem. For an overview of the modem and its components, refer to chapter 3.

Make sure that you

- know the contents of this manual;
- follow up all directions;
- do not change the sequence of the procedures.

## **1.2 Original instructions**

The original instructions for this manual have been written in English. Other language versions of this manual are a translation of the original instructions.

## **1.3 Working principle**

#### 1.3.1 Eijkelkamp Smart Sensoring

The purpose of the Eijkelkamp Smart Sensoring system is to collect data of measurements in the field. The system works by means of a wireless data connection to the GSM network (GPRS or UMTS<sup>1</sup>). The data connection is encrypted to prevent unwanted access. Eijkelkamp Smart Sensoring consists of sensors (e+ loggers and/or Divers and/or SDI-12 sensors), the modem, and the GDT Server. The communication between these devices and their function will be discussed in the following sections.

### 1.3.2 Data communication overview

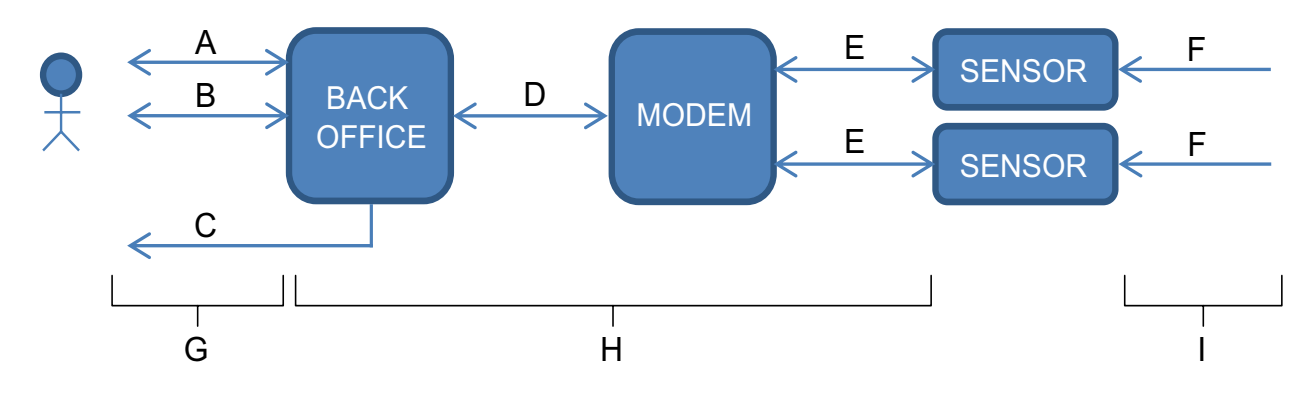

- A Web portal
- B E-mail
- C SMS alarm
- D GSM Network
- E Sensor cable
- F Sensor measurement
- G Send interval
- H Wake-up interval
- I Measurement interval
- 1. UMTS is optional.

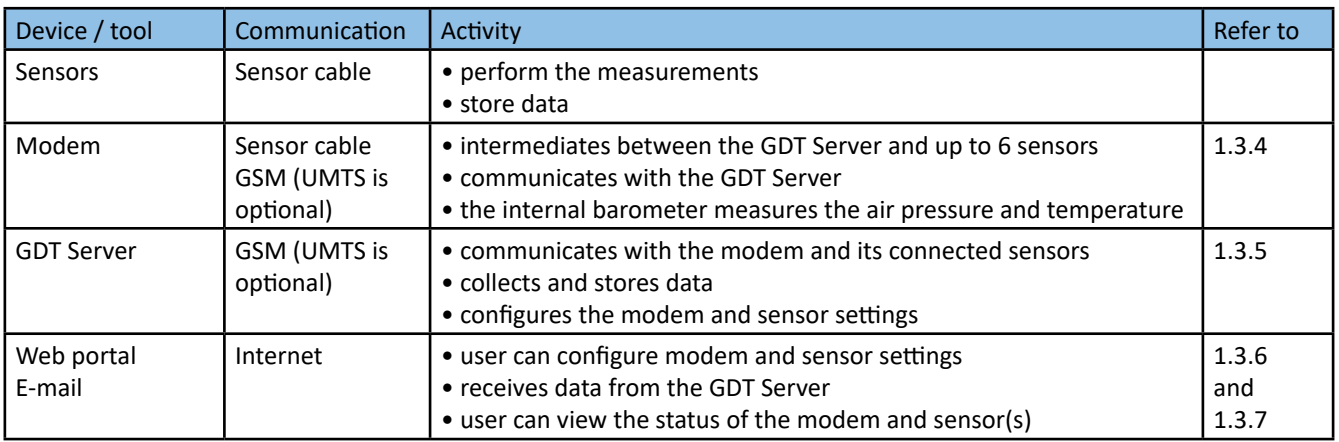

## 1.3.3 Communication intervals

The following figure shows an example of how the various communication intervals between the devices can be arranged.

- A Measurement interval of sensor 1
- B Measurement interval of sensor 2

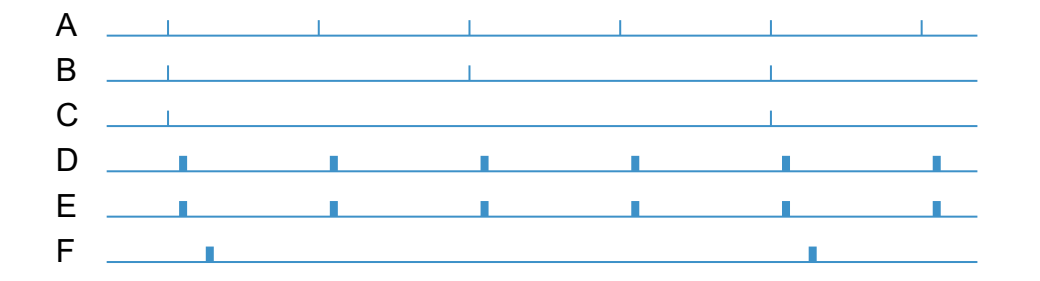

- C Measurement interval of sensor 3
- D Wake-up interval
- E Measurement interval of internal Barometer (not modifiable)
- F Send interval

## Measurement interval

**Note** 

A measurement interval is the interval between two sensor measurements of a sensor. The measurement interval can be adjusted per sensor, so each sensor has its own measurement interval.

#### Wake-up interval

The wake-up interval is the frequency in which the modem starts up (wakes up from sleep mode) to intermediate between the GDT Server and the connected sensors.

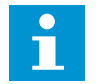

**SMS messages are only sent in case of an alarm situation (and hence not in a specific interval).**

#### Send interval

The send interval is the frequency with which the GDT Server sends the new data to the user or the Web portal.

## 1.3.4 Modem

For an overview of the modem and its components, refer to chapter 3. The modem is the connecting element between the sensors and the GDT Server in the Eijkelkamp Smart Sensoring system. The modem is designed to obtain measurement data from a central location without having to travel to the location(s) where the sensors are placed. The modem will periodically become active at wake-up intervals and log into the GDT Server.

The most important functions of the modem are:

- Transporting sensor data of the connected sensors to the GDT Server:
- Enabling remote monitoring and control of the connected sensors.

The most important features of the modem are:

- No software needed:
- • Global connectivity;
- • Easy 'plug-and-play' installation;
- Internal barometer;
- • Multiple sensors can be connected.

There are two methods to get access to the modem. The following table gives an overview.

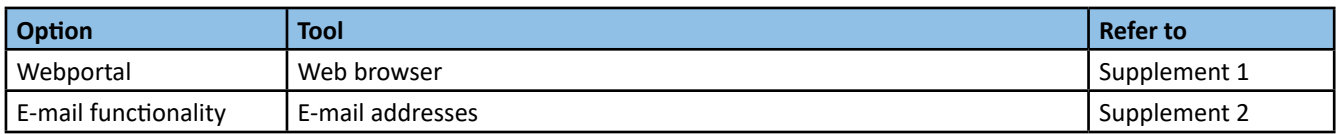

### 1.3.5 GDT Server

The GDT Server is designed to control the modem and its connected sensors. The following table gives an overview.

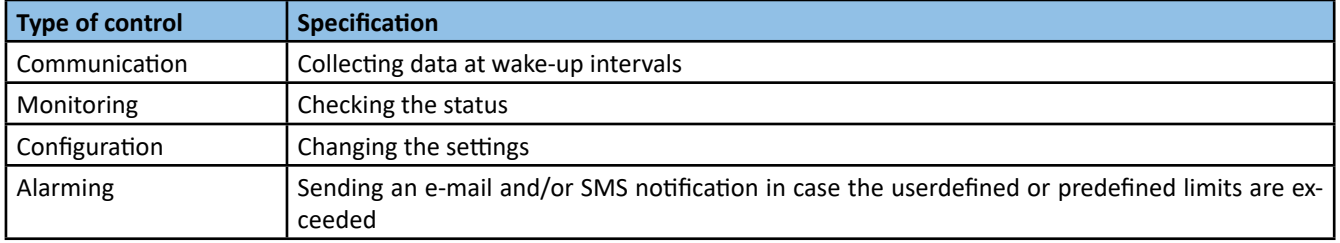

## 1.3.6 Web portal

The web portal is designed to give easy access to the GDT Server. The web portal:

- • Gives quick access to the data;
- Has a user-friendly interface to configure the modem and sensor settings.

Requirements:

• Internet access;

**Note**

- Web browser;
- User account to log into the web portal.

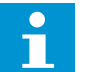

Refer to the online manual on the Eijkelkamp Web Portal for detailed information on how to use the web portal.

## 1.3.7 E-mail functionality

The user can communicate with the modem by sending an e-mail to the GDT Server. The e-mail interface is meant for advanced users of the modem.

Requirements:

- Internet
- A user e-mail address

**Note** 

• A modem e-mail address

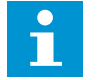

**Refer to Supplement 2 for detailed information on how to use the e-mail functionality.**

### **1.4 Service and support**

### 1.4.1 Qualified personnel

Eijkelkamp maintains a staff of experienced service personnel. Their expert knowledge could be of assistance at inspection, installation, or repair activities. For information with respect to specific adjustments, installation, maintenance or repair jobs, which fall beyond the scope of this manual, contact Eijkelkamp.

Make sure you have the following data at hand:

- Product code<sup>2</sup>
- Date of manufacture
- Serial number
- Date of purchase
- • Invoice number

### 1.4.2 Contact details

The address and contact details can also be found at the back of this manual. Eijkelkamp Soil & Water Nijverheidsstraat 30 P.O. Box 4, 6987 ZG Giesbeek The Netherlands

Telephone +31 313 88 02 00 Fax +31 313 88 02 99 E-mail info@eijkelkamp.com Internet www.eijkelkamp.com

<sup>2.</sup> The product code can be found in the footer of every page. The product code starts with an M.

## **2 Safety**

## **2.1 Symbols in the manual**

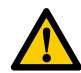

## **WARNING**

**'Warning' identifies a hazard that could lead to personal injury, including death.**

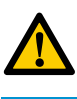

## **CAUTION**

**'Caution' identifies a hazard that could lead to damage to the machine, damage to other equipment and/or environmental pollution.**

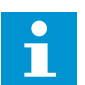

## **Note**

**'Note' is used to highlight additional information.**

## **2.2 Intended use**

The modem is designed to communicate with sensors (e+ loggers and/or Divers and/or SDI-12 sensors) in the field. The modem has 6 sensor ports, so 6 sensors can be connected to the modem. The user can configure the modem according to his own wishes, for instance regarding measurement interval. The GDT-M GPRS SDI-12 can be connected to up to 4 SDI-12 sensor and up to 2 e+ or Diver loggers.

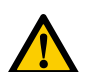

### **CAUTION**

**The modem has classIP67 protection. This meansthe modem is dust protected and resistant against temporary** immersion. The temporary immersion must not exceed 30 minutes, at a maximum of 1 meter under water. Do **not continuously submerge in water. When there is water inside the enclosure, contact Eijkelkamp.**

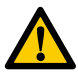

## **CAUTION**

**Every other or further use is not in conformance with the intended use.**

### **2.3 Qualification of the user**

The user should have a general knowledge about the use of a computer system and computer programs. For the basic maintenance work a general technical background is required.

## **2.4 Liability**

The modem is delivered factory sealed with IP67 protection class.

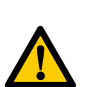

#### **CAUTION**

Do not open the modem in the field. Only open the modem in a clean and dry environment. Avoid unnecessary **opening of the modem.** 

The IP67 protection class can only be preserved and guaranteed when the following parts are clean, dust-free and undamaged:

- enclosure;
- sealing of the enclosure;
- protection caps;
- sealing rubber inside the protection caps;
- all connectors.

Furthermore, make sure that:

- The sealing rubber is present inside the protection caps.
- The protection caps are properly connected to unused connectors.
- The sensor cables are correctly connected. Refer to 4.2.3.
- The modem is mounted to a flat surface to prevent deformation. Refer to 4.2.1.
- The work is performed according to the local ESD safety regulations.
- Only original Eijkelkamp parts are used.

#### **2.5 Regulations and instructions**

#### 2.5.1 Modem

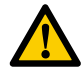

#### **WARNING**

- **• Do not use the modem when it is wet or moisty inside the enclosure.**
- Dry a wet or moisty modem with a dry, lint-free cloth. Do not dry the modem in any other way.

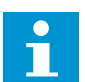

#### **Note**

Never take a battery pack or a modem with an installed battery pack with you as luggage during a flight. Due to severe civil aviation regulations (class 9 dangerous goods), it is forbidden to take a battery pack with you during a **flight. The battery pack, or modem with battery pack enclosed,should be officially packaged with the necessary certificates and send by air cargo. Make sure that you comply with the aviation regulations.**

#### 2.5.2 Battery pack

The battery pack contains Lithium metal batteries. These batteries have a high energy density so they must be handled with care. Incorrect usage could lead to overheating and explosion.

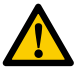

## **WARNING**

- **• Do not use a damaged battery pack.**
- **• Keep the battery pack away from fire or heating source.**
- **• Do not submerge the battery pack in water.**
- **• Always use the correct battery pack.Only use original parts.**
- **• Do not short circuit the battery pack.**
- **• Do not charge the battery pack.**

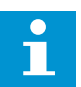

### **Note**

Never take a battery pack or a modem with an installed battery pack with you as luggage during a flight. Due to severe civil aviation regulations (class 9 dangerous goods), it is forbidden to take a battery pack with you during a **flight. The battery pack, or modem with battery pack enclosed,should be officially packaged with the necessary certificates and send by air cargo. Make sure that you comply with the aviation regulations.**

### 2.5.3 External power supply

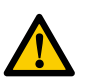

#### **WARNING**

- **• Always use the correct power supply and voltage. Refer to 3.4.2.**
- **• Do not use worn and/or damaged cables.**

#### 2.5.4 Connection

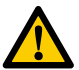

#### **WARNING**

**Do not use worn and/or damaged cables.**

## **2.6 Environment and disposal of waste**

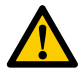

**CAUTION** 

**Always observe the local rules and regulations with respect to processing or disposing of (non-reusable) parts.**

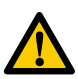

**CAUTION** 

Always first remove the battery pack. Refer to 5.4. For correct disposal of the battery pack, refer to 2.6.2.

## 2.6.1 Correct disposal of the product

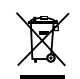

### **WARNING**

Do not dispose with other types of waste! This could possibly cause harm to the human health or the environment. If worn, damaged or not necessary anymore, please return the modem to your local dealer for correct disposal **or repair.** 

## 2.6.2 Correct disposal of the battery pack

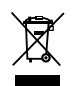

## **WARNING**

Do not dispose with other types of waste! The battery pack contains substances that can cause harm to the hu**man health or the environment.**

**To protect natural resources and promote material reuse, separate batteries from other types of waste and recycle them through your local battery return system.**

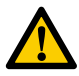

#### **CAUTION**

Never return the battery pack to the local dealer by air transport because the battery pack contains lithium.

## **3 Product overview**

## **3.1 Outside view**

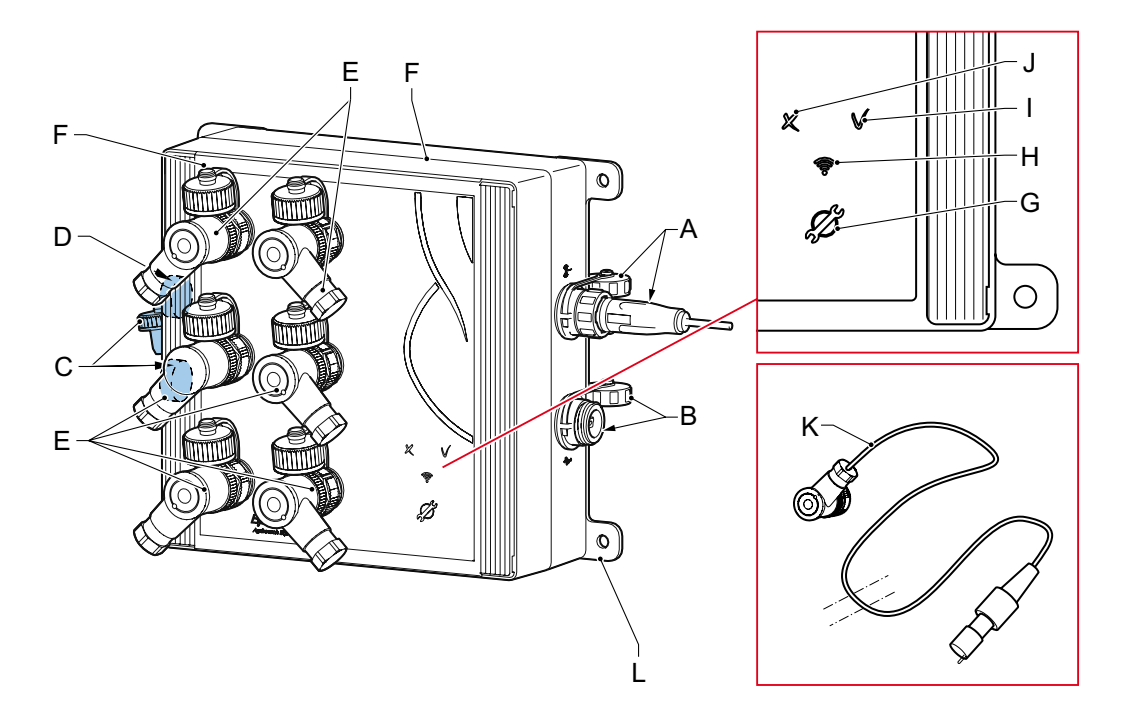

- A Antenna connector<sup>3</sup>
- B USB port<sup>3</sup>
- C Power connector3 (M12 4-pole female connector, A-coded)
- D Vent
- E 6 sensor ports<sup>3</sup> (M12 4-pole male connector, A-coded).
- In case of SDI-12 port 1-4: M12 4-pole female connector, A-coded.
- F Enclosure
- G Service button
- H GSM signal strength LED
- I Connection LED
- J Error LED
- K Sensor cable
- L Mounting bracket

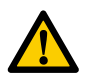

## **CAUTION**

**The modem has classIP67 protection. This meansthe modem is dust protected and resistant against temporary** immersion. The temporary immersion must not exceed 30 minutes, at a maximum of 1 meter under water. Do **not continuously submerge in water. When there is water inside the enclosure, contact Eijkelkamp.**

<sup>3.</sup> Including a waterproof protection cap.

## **3.2 Inside view**

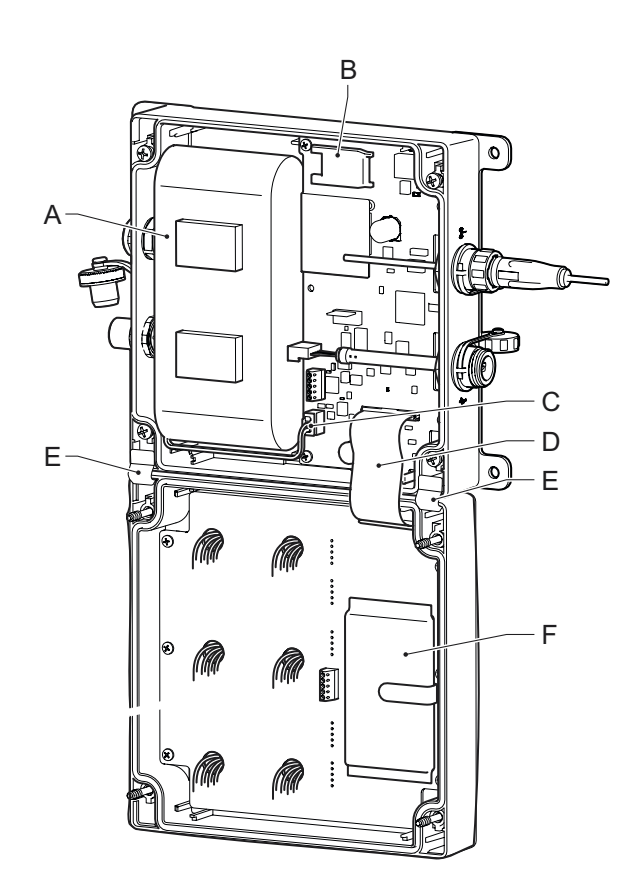

- A Battery pack
- B SIM card (in SIM card holder)
- C Battery pack connector
- D Flat cable
- E Hinges
- F Desiccant bag (fixed by a clip)

## **3.3 Explanation of the controls**

The controls consist of a service button and three LEDs (connection, error and GSM signal strength). Refer to 3.3.2, 3.3.3 and 3.3.4 for the explanation of the LEDs. After the service button is pressed, the LEDs show the status of the modem after the connection has been established (or if it has failed). To save energy, the LEDs will be automatically disabled after about 15 seconds once a successful connection has been established, or after an error has occurred.

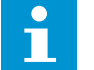

## **Note**

**The LEDs are always OFF until the service button is pressed.**

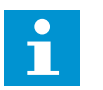

## **Note**

**When the battery pack is connected to the modem:**

- **• The modem will behave as if the service button was pressed;**
- **• All LEDs will briefly go on to indicate the modem is powered.**

## 3.3.1 Service button

The Service button is used to initially turn on the modem and afterwards to establish a connection to the GDT Server.

The Service button can be recognised by the following icon

Ď

When the service button is pressed:

- The connection LED will start to blink:
- The modem immediately starts to connect to the GDT Server.
- If the modem is connected to a computer by means of a USB connection, the modem will immediately connect to the computer.

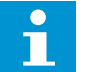

## **Note**

**It is not possible to turn off the modem by pressing the service button.**

### 3.3.2 Connection LED

The Connection LED shows the status of the connection with the GDT Server.

 $\mathcal{N}$ The Connection LED can be recognised by the following icon

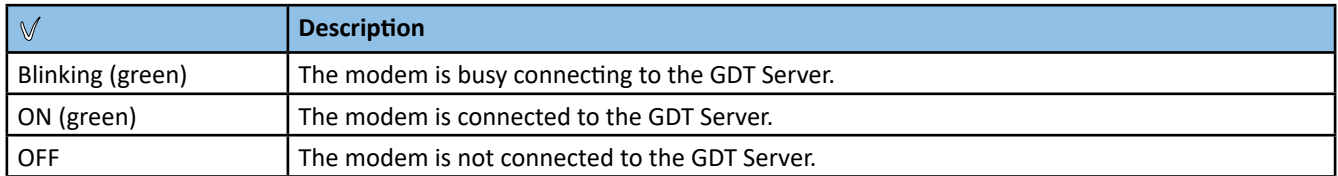

### 3.3.3 Error LED

The Error LED indicates that there is an error. The Error LED can be recognised by the following icon  $\bowtie$ 

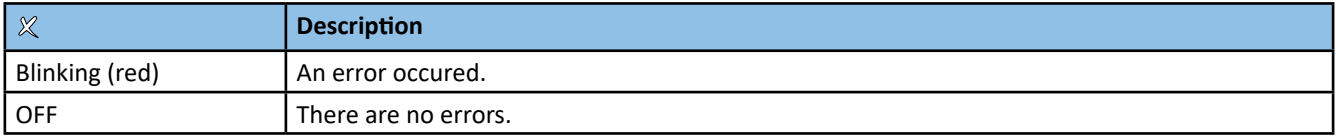

## 3.3.4 GSM signal strength LED

The GSM signal strength LED gives an indication of the gsm network coverage at the installation location.

The GSM signal strength LED can be recognised by the following icon

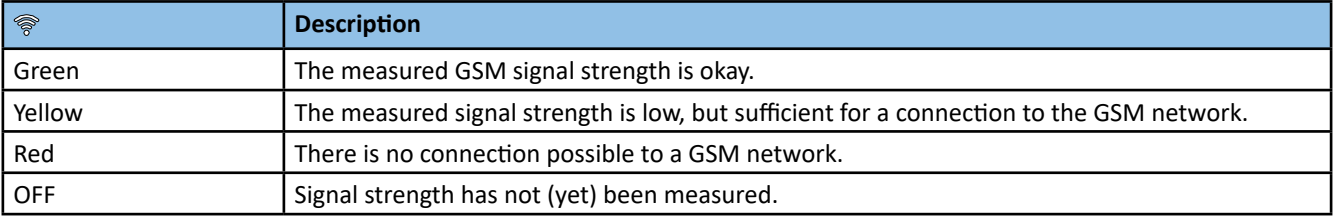

## **3.4 Technical data**

## 3.4.1 Mechanical specifications

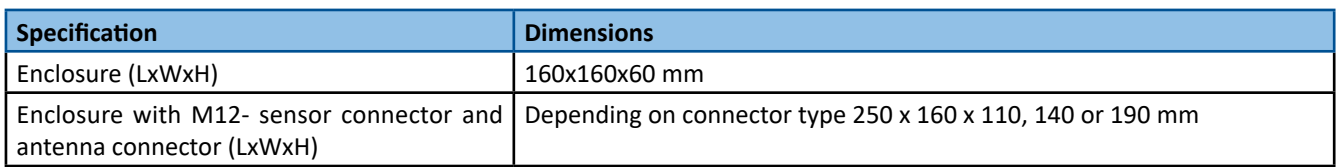

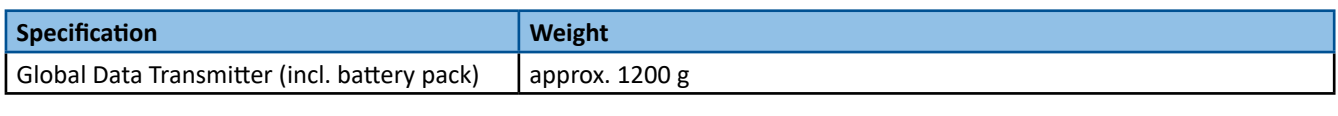

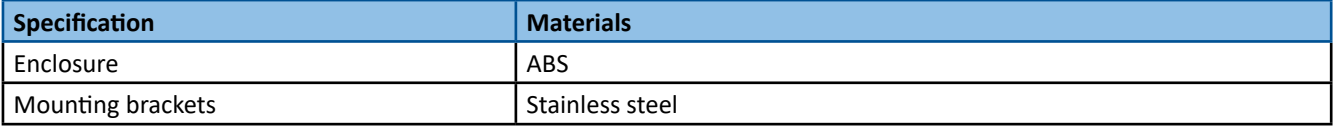

## 3.4.2 Electrical specifications

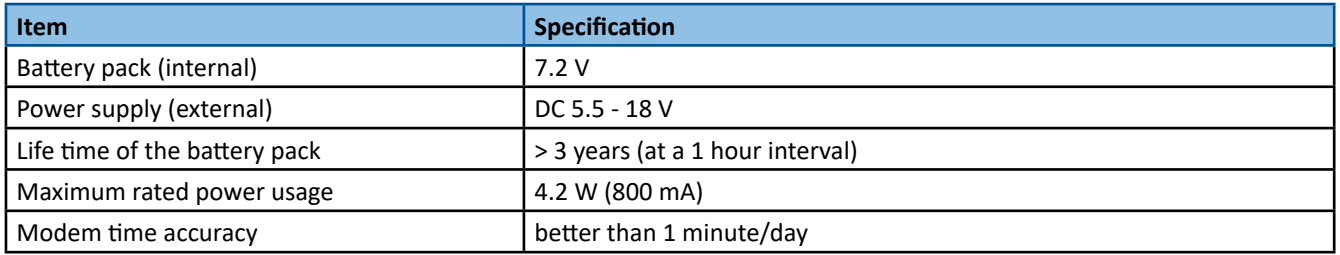

## 3.4.3 Connections

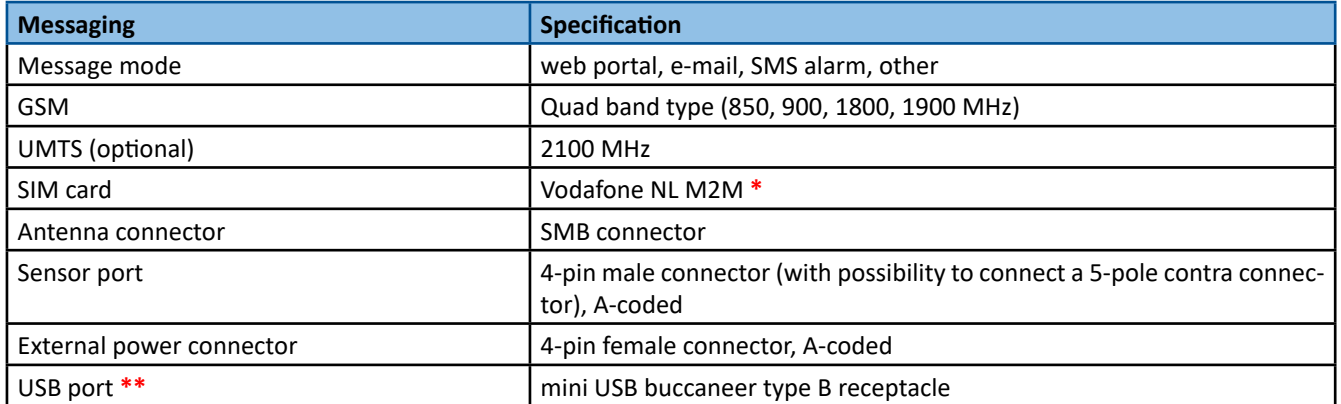

**\*** SIM card exchangeable by the user. The functionality of SIM cards other than Vodafone M2M is guaranteed only after the functionality tests are fulfilled by Eijkelkamp. Therefore it is advised to use tested SIM cards only.

**\*\*** For service purposes only.

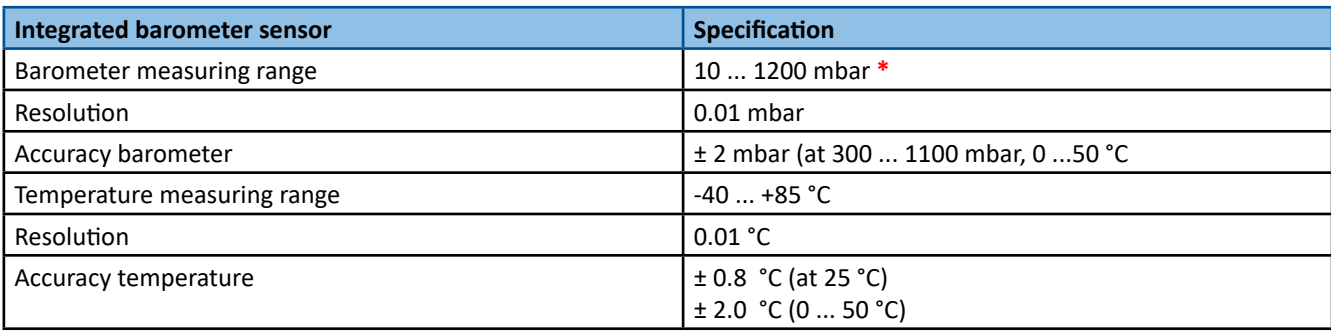

**\*** 1 mbar is approximately 1 cmH2O

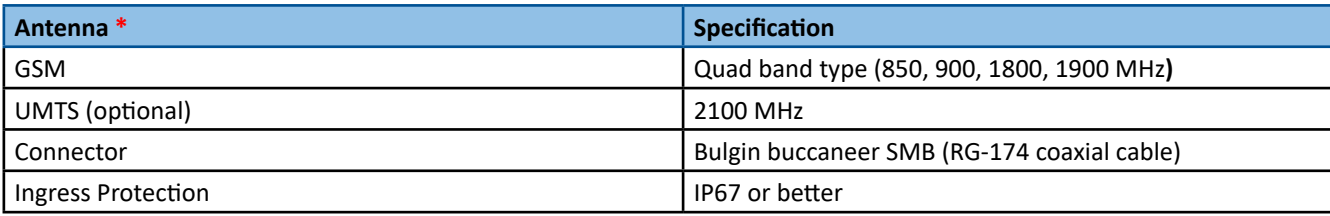

**\*** Other antenna types are available on request.

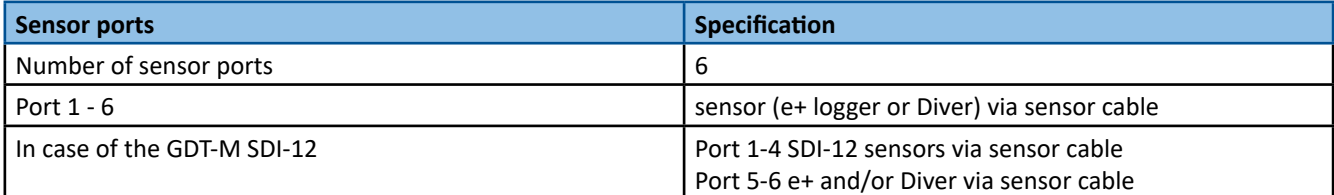

## 3.4.4 Ambient conditions

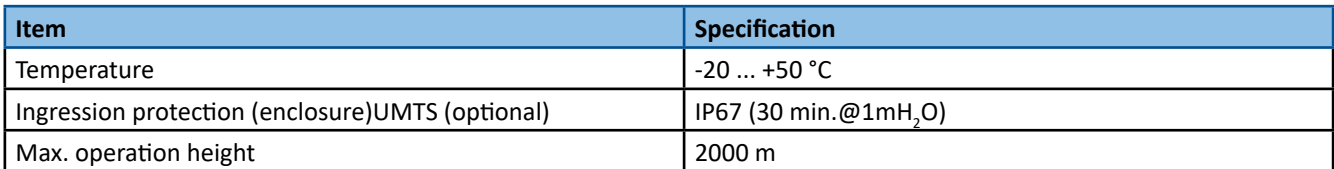

## 3.4.5 Certifications

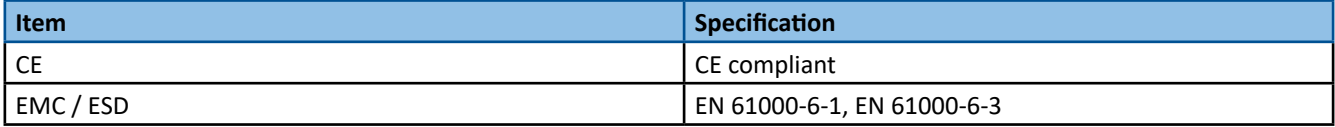

## **4 Getting started**

## **4.1 Unpacking**

- 1. When unpacking, carefully follow the instructions as given on the packaging or on the product.
- 2. Check that your delivery is correct and complete. Refer to the order list and the delivery list. If incomplete, contact Eiikelkamp.

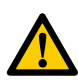

#### **CAUTION**

The modem is pre-installed with SIM card and battery pack. It is not necessary to open the modem. Avoid un**necessary opening of the modem because of the risk of leakage.** 

3. Check the delivery for any transport damage. Report any damage immediately by filing a claim against the carrier and mark the bill of lading accordingly.

## **4.2 Installation**

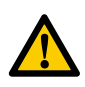

## **CAUTION**

The guarantee will be void when the modem is not used for its intended use and/or at incorrect installation. **Refer to 2.2 and 4.2.** 

## 4.2.1 Mounting the modem

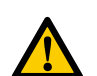

#### **CAUTION**

- **• Place the modem in a protective environment. Preferably in an extra enclosure that is waterproof.<sup>4</sup>**
- **• Do not expose the modem to direct sunlight.**
- **• Avoid deformation of the enclosure.**
	- **- Do not use too much force when mounting the modem.**
	- **The mounting surface should be flat in order to have a stable connection.**
	- **Irregularities will increase the risk of leakage.**
	- **The mounting surface should be free from dirt.**
- **• Keep the Service button free from pressure.**
- **• All connectors should be easily reachable and there should be enough space to connect the cables to the connectors.**
- **• All parts must be clean and dry prior to installation.**
- **• Do not expose the modem to vibration, direct heat sources and/or forms of radiation and magnetism.**
- 1. Drill holes in the surface. Refer to 6.2 for the dimensions.

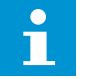

**Note** 

**The maximum screw size is 5 mm.**

- 2. Place the modem to the mounting surface.
- 3. Place and fasten the screws handtight. Use a screwdriver.

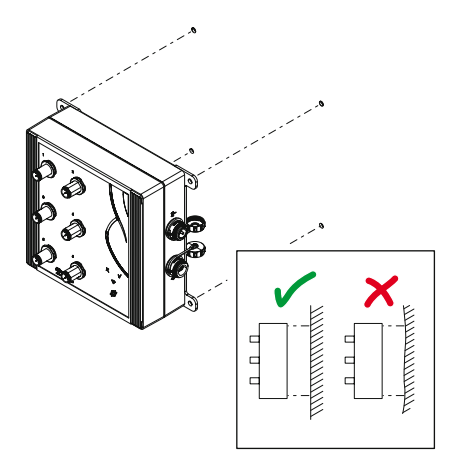

<sup>4.</sup> If the protective environment is air-tight, the internal barometer data cannot be used. In this case, use the data of another barometer location or external Baro Diver.

## 4.2.2 Connecting the antenna

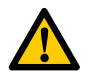

### **CAUTION**

**All parts must be clean and dry prior to installation.**

- 1. Mount the antenna (D). Refer to the installation instructions of your specific antenna.
- 2. Open the protection cap (B) by turning it counter clockwise.
- 3. Connect the antenna (D) to the antenna connector (A). Press it to the antenna connector until you hear a click sound.

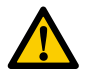

#### **CAUTION Do not use force.**

4. Fasten the antenna by turning the locking ring (C) clockwise.

## 4.2.3 Connecting a sensor cable

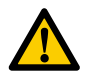

### **CAUTION**

**All parts must be clean and dry prior to installation.**

- 1. Open the protection cap (A) by turning it counter clockwise.
- 2. Connect the sensor cable (B) to the sensor port.

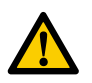

#### **CAUTION**

**Do not use force. There is only one way to connect the cable to the sensor port. Always check the position of the positioning cam (C).**

3. Fasten the sensor cable by turning the locking ring (D) clockwise.

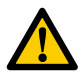

### **CAUTION**

**Do not fasten the cables too tight onto the connectors. Use your thumb and index finger. For internally clean connectors, the IP67 protection class is guaranteed at a torque of 0.6 Nm.**

## 4.2.4 Connecting the external power supply (optional)

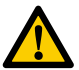

#### **WARNING**

The external power supply must be OFF. The power supply must be DC 5.5 - 18V. Refer to 3.4.2

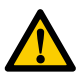

#### **CAUTION**

**All parts must be clean and dry prior to installation.**

- 1. Open the protection cap (A) by turning it counter clockwise.
- 2. Connect the power cable (B) to the power connector.

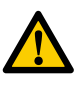

## **CAUTION**

**Do not use force. There is only one way to connect the power cable to the power connector. Always check the position of the positioning cam (C).**

3. Turn on the external power supply.

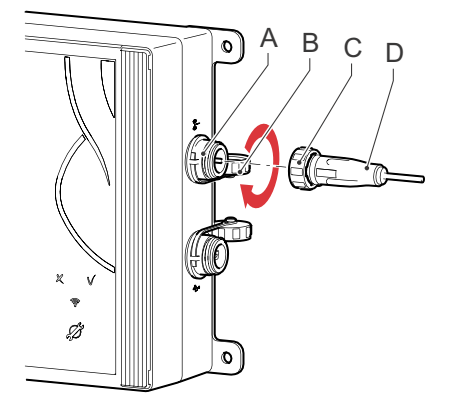

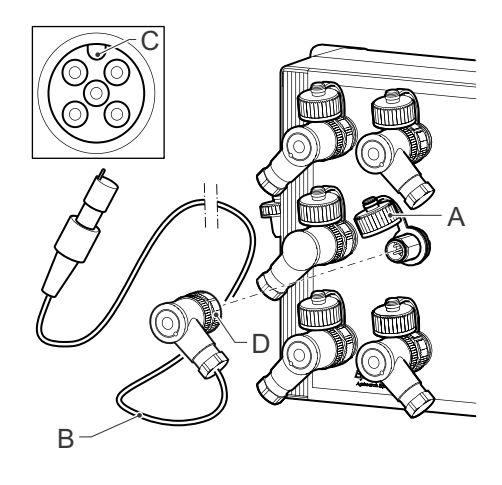

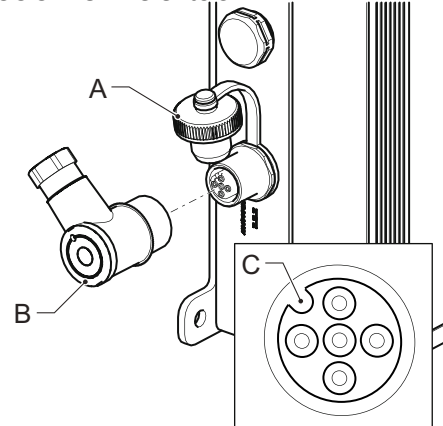

## **4.3 Commissioning**

**Note** 

1. Press the service button (A). The LEDs will go ON.

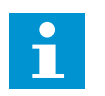

**The LEDs should go ON. Refer to 3.3 to see which status the LEDs indicate.** 

The GDT Server will activate the connected sensor(s).

## **5 Maintenance**

### **5.1 Preparation**

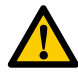

## **CAUTION**

**Only original parts must be used, otherwise the guarantee will be void.**

Make sure you take with you the following tools and accessories:

- • Crosshead screwdriver (PZ-2 Pozi);
- Cloth (clean, dry and lint-free);
- Replacement desiccant kit. A desiccant kit contains a desiccant bag and a Humidity Indicator Card. Refer to 6.1.
- • Replacement battery pack. Refer to 6.1.
- Replacement SIM card (optional).
- Replacement antenna.
- Replacement cables and sensors.

### **5.2 General inspection overview**

The modem requires little maintenance. However, if you need to do maintenance work, always check the following points during maintenance.

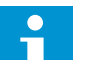

### **Note**

It is advised always to take a replacement battery pack with you. Check the battery capacity level beforehand via the web portal or the e-mail functionality. Refer to Supplement 1 or 2 on how to check the battery capacity level.

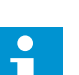

**Note** 

Never take a battery pack or a modem with an installed battery pack with you as luggage during a flight. Due to severe civil aviation regulations (class 9 dan-gerous goods), it is forbidden to take a battery pack with you **during a flight.**

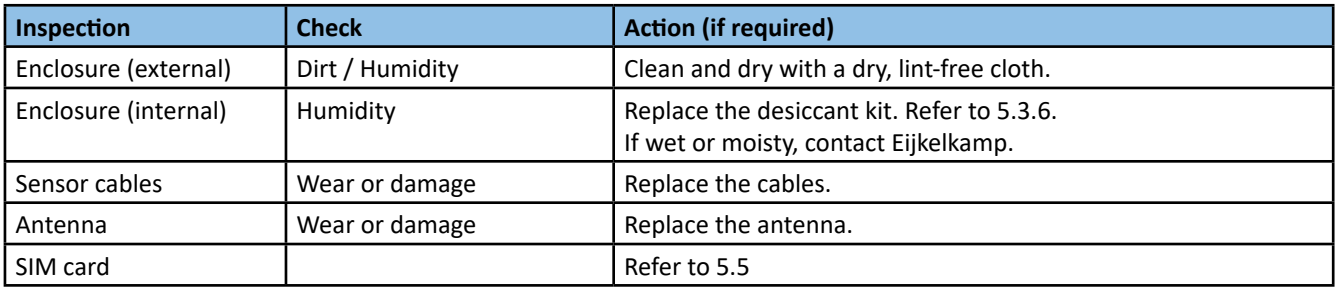

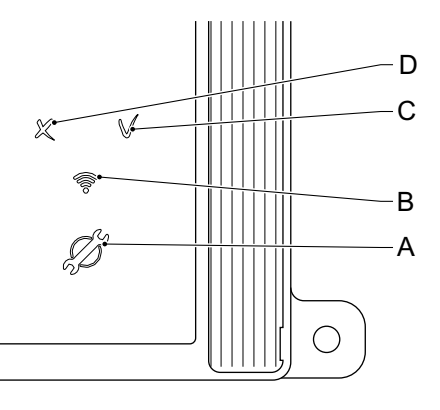

## **5.3 Inspection and cleaning**

## 5.3.1 Inspecting and cleaning the outside of the modem

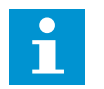

Make sure that the modem is in power OFF mode. Refer to Supplement 1 or 2 on how to put the modem in the **power OFF mode.** 

1. If an external power supply is used,

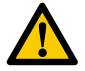

### **WARNING**

**Note** 

**The external power supply must be OFF.**

- a. Turn off the external power supply.
- b. Disconnect the power cable from the power connector. Turn the locking ring counter clockwise. Refer to 4.2.4.
- c. Clean the power connector and its protection cap with a dry, lint-free cloth.
- d. Check the rubber seal inside the protection cap. It must be undamaged and clean.
- e. Place the protection cap.
- 2. Check the outside of the modem for dirt and humidity.
- 3. Clean and dry the modem with a dry, lint-free cloth.

### 5.3.2 Dismounting the modem

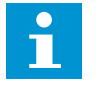

#### **Note**

If you need to open the enclosure, it is advised to dismount the modem from the mounting surface, so the mo**dem can be taken to a clean and dry environment.**

- 1. Check if all cables and connectors are still connected correctly. Also check all cables and connectors for possible defects.
- 2. Disconnect the antenna from the antenna connector. Turn the locking ring counter clockwise.
- 3. Disconnect the sensor cables from the sensor ports. Turn the locking rings counter clockwise.
- 4. Clean the antenna connector and sensor ports with a dry, lint-free cloth.
- 5. Check the rubber seals inside the protection caps. They must be undamaged and clean. Clean the protection caps.
- 6. Place the protection caps onto the antenna connector and sensor ports.
- 7. Loosen the screws by turning them counter clockwise.
- 8. Remove the modem from the mounting surface.
- 9. Take the modem to a clean and dry environment.

## 5.3.3 Opening the enclosure

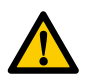

#### **CAUTION**

**Do not open the modem in the field. Only open the modem in a clean and dry environment.**

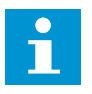

#### **Note**

It is advised not to open the enclosure unless it is really necessary. Opening the enclosure increases the risk of **leakage afterwards.**

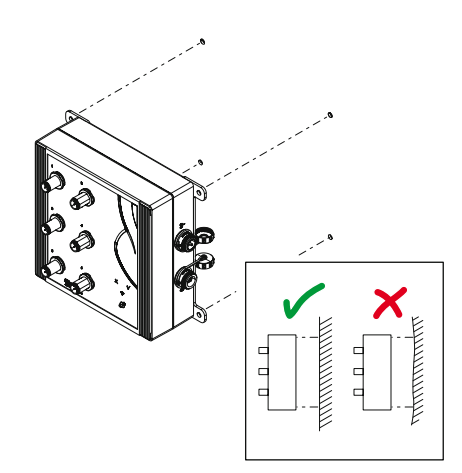

1. Remove the covering strips (A). Use your finger nail in position of the gaps (B).

2. Loosen the screws (C). Use the crosshead screwdriver (PZ-2 Pozi). Refer to 5.1.

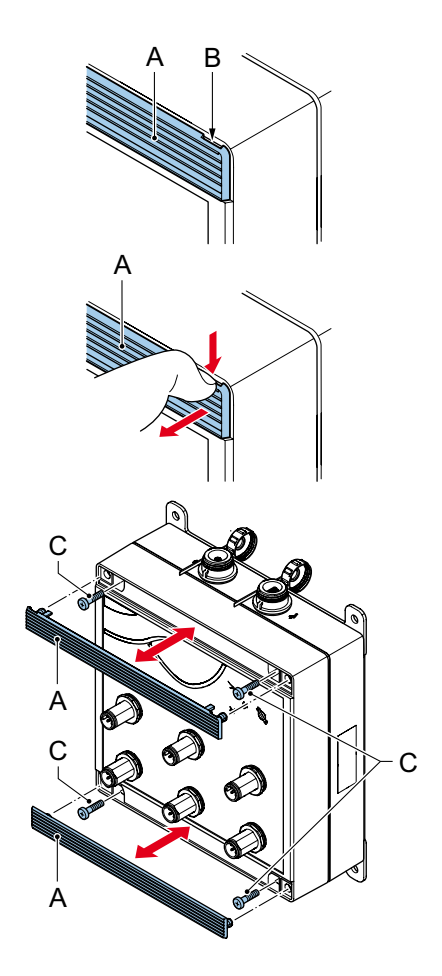

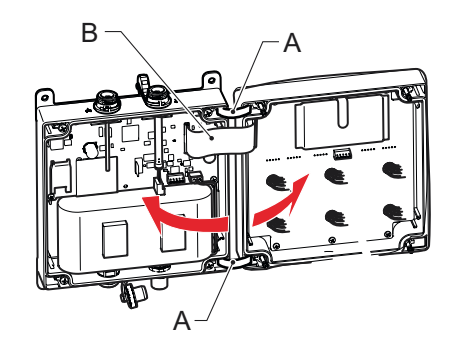

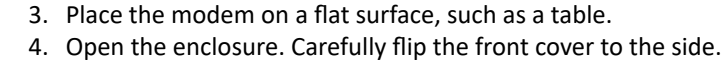

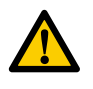

#### **CAUTION**

**The front and back cover are con-nected to each other by hinges (A) and a flat cable (B). Be careful when opening the modem. Do not use force.** 

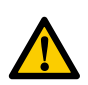

### **Note**

**The ideal RH for electronics is between 40 and 60%. When the "Current Humidity Indicator" dis-plays an RH of about 60-70%, it is most likely that there is a moisture problem inside the modem and action must be taken.**

## 5.3.4 Inspecting and cleaning the inside of the modem

1. Check the inside of the modem for dirt, dust, humidity and damage. Pay special attention to the sealing of the front cover and the flash ridge.

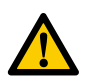

## **WARNING**

The modem must be free from dirt, dust, humidity and damage. Only clean the seal and flash ridge with a clean **lint-free cloth if necessary. Never touch the electronics of the printed circuit board (PCB)!**

- 2. Check the sealing edges (A) in the front and back cover. The sealing edges must be free from dirt and damage (e.g. burrs).
- 3. If required, clean the sealing edges with a lint-free cloth and some solvent, such as benzene, brake cleaner or something similar.

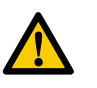

### **CAUTION**

**Do not use greasy substances and agents, such as white spirit, acetone or thinner.**

## 5.3.5 Replacing the desiccant kit

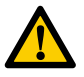

#### **CAUTION**

**Only use original parts. A new desiccant kit can be ordered at Eijkelkamp. Refer to 6.1.** 

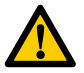

#### **CAUTION**

**Act quickly during the replacing of the desiccant kit!**

- 1. Open the clip of the desiccant holder (B).
- 2. Remove the old desiccant bag (A).
- 3. Place the new desiccant bag into the desiccant holder.

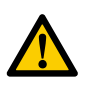

## **CAUTION**

**The new desiccant bag must be taken out of its package at the last moment. It must be protected against all kinds of moisture before it is placed in the dry enclosure of the modem.** 

- 4. Close the clip of the desiccant holder.
- 5. Close the enclosure immediately. See 5.3.6.

#### 5.3.6 Closing the enclosure

1. Close the enclosure.

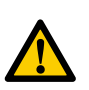

#### **CAUTION**

**The front and back cover of the enclosure are connected to each other by hinges(A) and a flat cable (B). Be careful when closing the enclosure. Do not use force.**

- 2. Fasten the screws (C) clockwise. These screws must be fastened evenly, crosswise and hand tight. Use the crosshead screwdriver (PZ-2 Pozi). Refer to 5.1.
- 3. Fasten the strips (A).

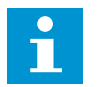

**Note You should hear a click sound.** 

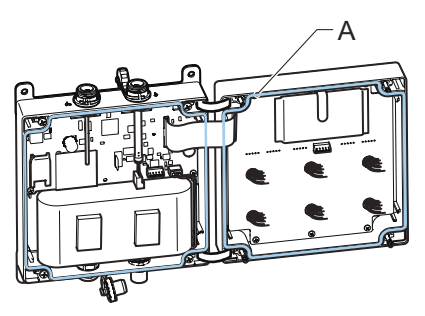

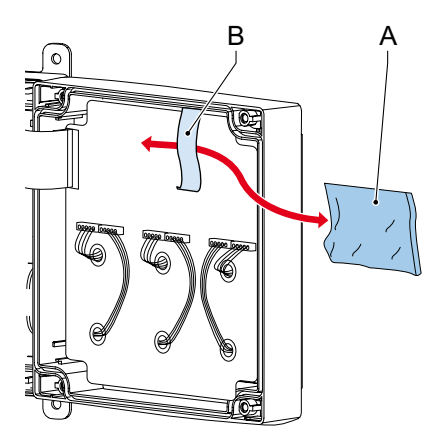

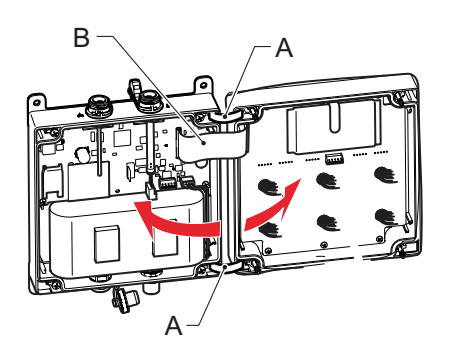

## 5.3.7 Mounting the modem

1. Check the mounting surface. If necessary, clean the mounting surface and the holes.

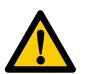

#### **CAUTION**

**Avoid deformation of the enclosure.**

- **• Do not use too much force when mounting the modem.**
- **• The mounting surface should be flat in order to have a stable connection.**
- **• The mounting surface should be free from dirt.**
- 1. Place the modem to the flat mounting surface.
- 2. Fasten the screws handtight by turning them clockwise.
- 3. Connect the antenna to the antenna connector. Refer to 4.2.2.
- 4. Connect the sensor cables to the sensor ports. Refer to 4.2.3.
- 5. If an external power supply is used,

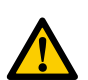

### **WARNING**

#### **Always check beforehand if the power supply is OFF.**

- a. Connect the power cable to the power connector. Refer to 4.2.4.
- b. Turn on the external power supply.
- 6. Start the commissioning process. Refer to 4.3.

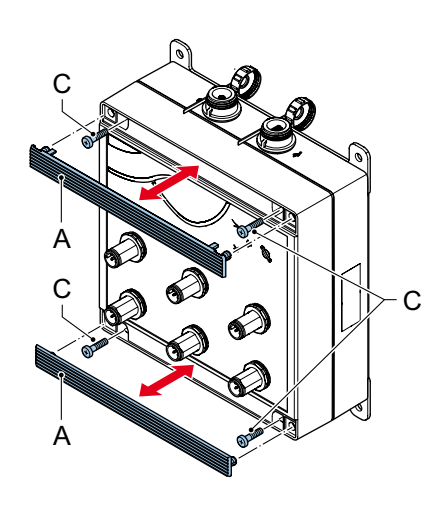

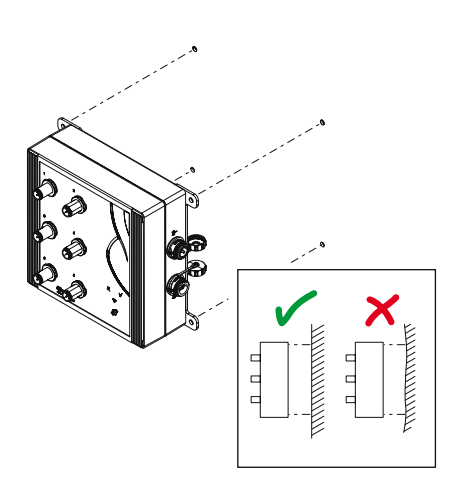

## **5.4 Replacing the battery pack**

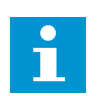

#### **Note**

**Use original parts. A new battery pack can be ordered at Eijkelkamp. Refer to 6.1.**

- 1. Follow all procedures of 5.3.1 to 5.3.4.
- 2. Disconnect the battery connector (A).

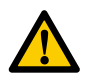

### **CAUTION**

**Work according to yourlocal ESD safety regulations. Avoid touching the printed circuit board (PCB).**

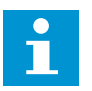

## **Note**

**All setting changes that have not yet been saved will be lost when the battery pack is disconnected.**

- 3. Carefully remove the empty battery pack (B) B from the velcro tape.
- 4. Place the replacement battery pack.

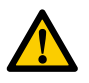

## **CAUTION**

**Prevent contact between the battery pack and the PCB.**

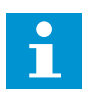

#### **Note**

Make sure the battery pack is placed in the correct position. Refer to the figure. The battery connector (A) must **easily reach the connector on the modem (C).**

5. Connect the battery connector.

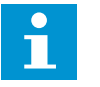

## **Note**

**When the battery pack is connected to the modem:**

- **• The modem will behave as if the service button was pressed;**
- **• All LEDs will briefly go on to indicate the modem is powered.**
- 6. Follow all procedures of 5.3.5 to 5.3.7.
- 7. Dispose of the old battery pack in a proper way. Refer to 2.6.2.

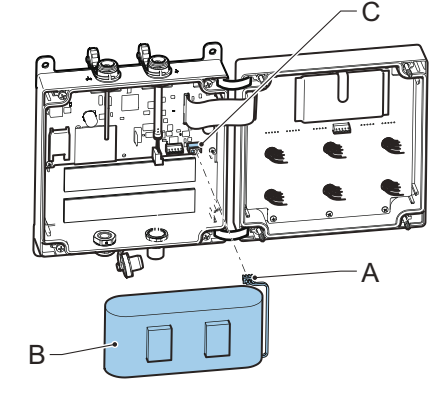

## **5.5 Replacing the SIM card (optional)**

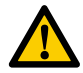

**WARNING** 

**Always disconnect the external power supply and battery pack before replacing the SIM card.**

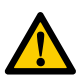

## **CAUTION**

Make sure that the PIN code of the SIM card is turned off or set to the desired PIN code.

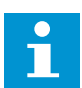

### **Note**

If a PIN code is used, make sure that the PIN code that was configured in the modem is identical to the PIN code **of the SIM card.** 

- 1. Follow all procedures of 5.3.1 to 5.3.5.
- 2. Disconnect the battery connector. Refer to
- 3. Slide the holder (B) in the open position. Refer to step 1 in the figure.
- 4. Pull up the holder. Refer to step 2 in the figure.
- 5. Remove the SIM card (A) from the holder. Refer to step 2 in the figure.
- 6. Place the new SIM card into the holder. Refer to step 4 in the figure.
- 7. Push back the holder. Refer to step 4 in the figure.
- 8. Slide the holder in the closed position. Refer to step 5 in the figure.
- 9. Connect the battery connector. Refer to 5.4.
- 10. Follow all procedures of 5.3.6 to 5.3.8.

#### **5.6 Storage**

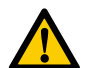

### **CAUTION**

Do not place the modem in a humid and dusty environment. Do not place any heavy materials on top of the **modem.**

- 1. Clean the outside of the modem. Refer to 5.3.1.
- 2. Dismount the modem. Refer to 5.3.2.
- 3. Store the modem in a clean and dry place.

## **Note**

If a modem is not to be used for a longer period of time, it is important that the modem will be set in the power OFF mode via the web portal or e-mail functionality. Refer to Supplement 1 or 2 on how to put the modem in the power OFF mode. In case the modem will not be used for very long period of time, it is also advised to disconnect the battery pack. Even if the modem is in the power OFF mode, it actually continues to draw a minimum amount of current and thus drains the battery. However, it is also advised not to open the enclosure of the modem unless you really need to do so. Opening the enclosure increases the risk of leakage afterwards. Consider whether the battery pack needs to be disconnected or not. If the battery pack needs to be disconnected, refer **to step 1 and 2 of 5.4.** 

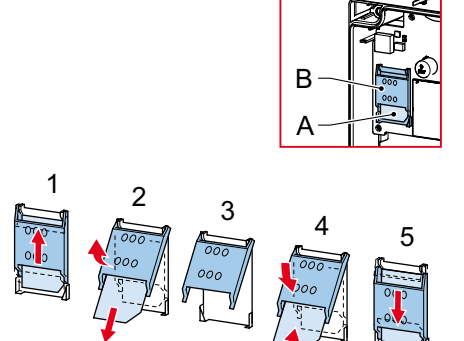

# **6 Specifications**

## **6.1 Parts list**

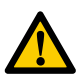

## **CAUTION**

**Only original parts must be used, otherwise the guarantee will be void.**

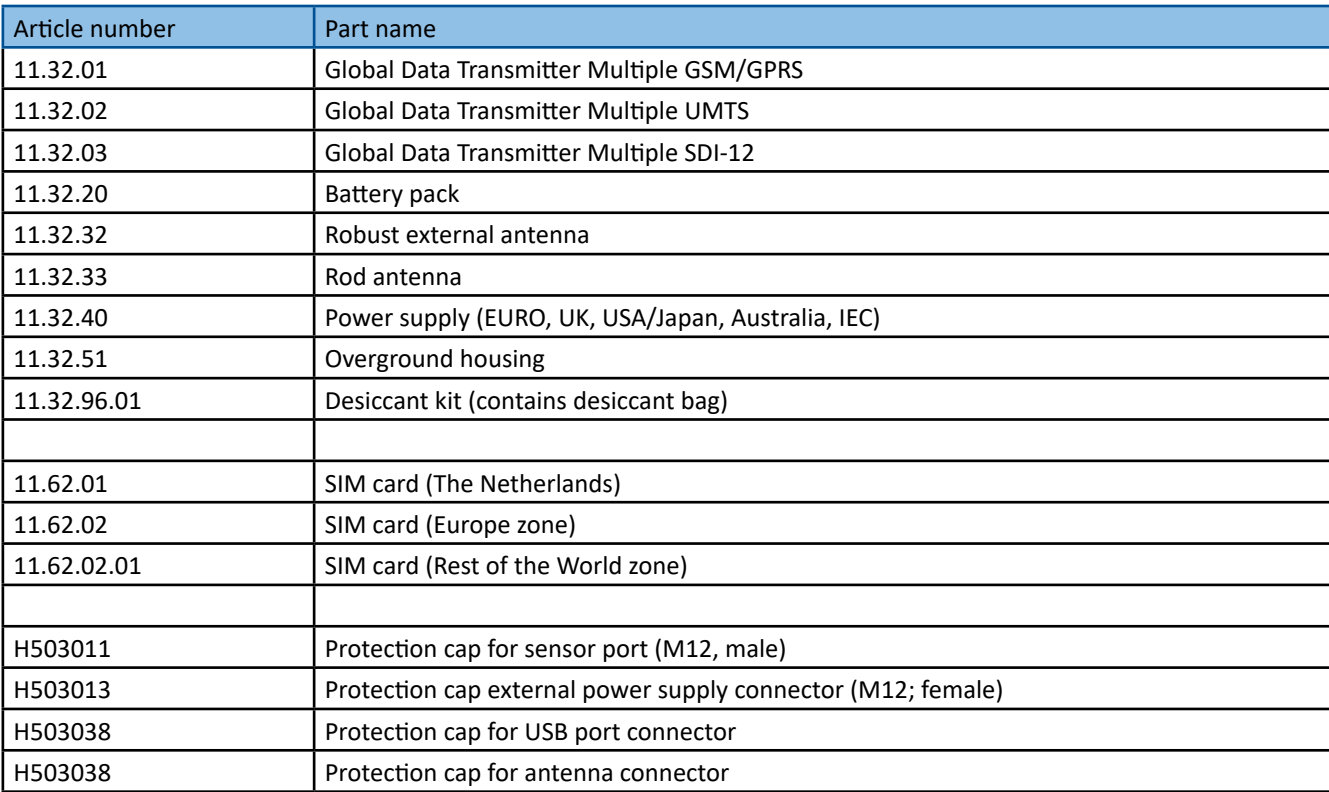

## **6.2 Dimension**

A Max. Ø for 5 mm screws.

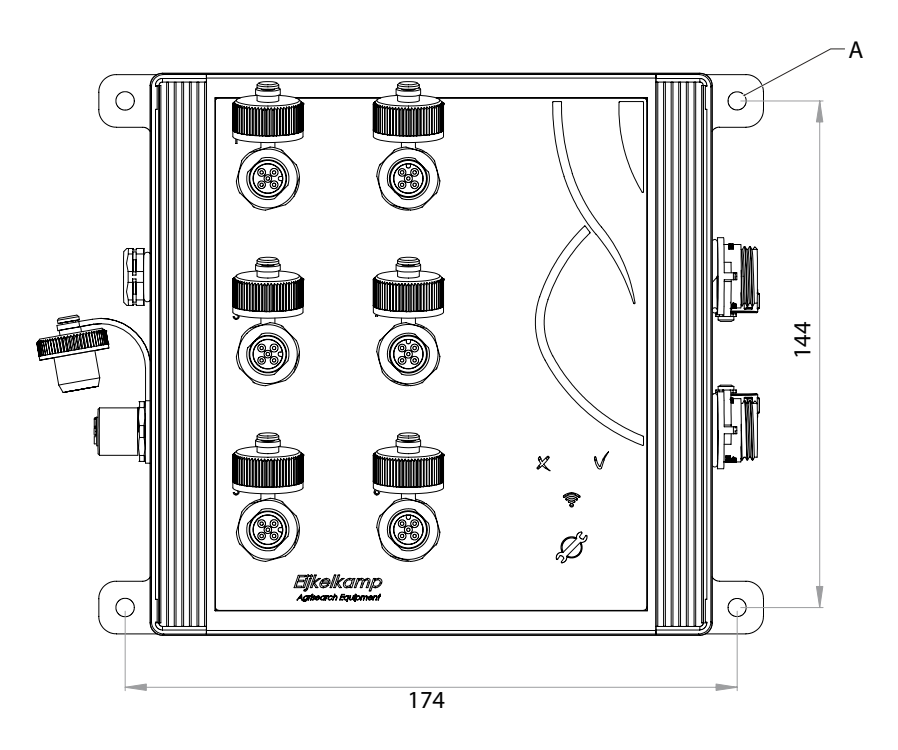

# **7 Declaration of Conformity**

## **7.1 EC Declaration GSM / GPRS**

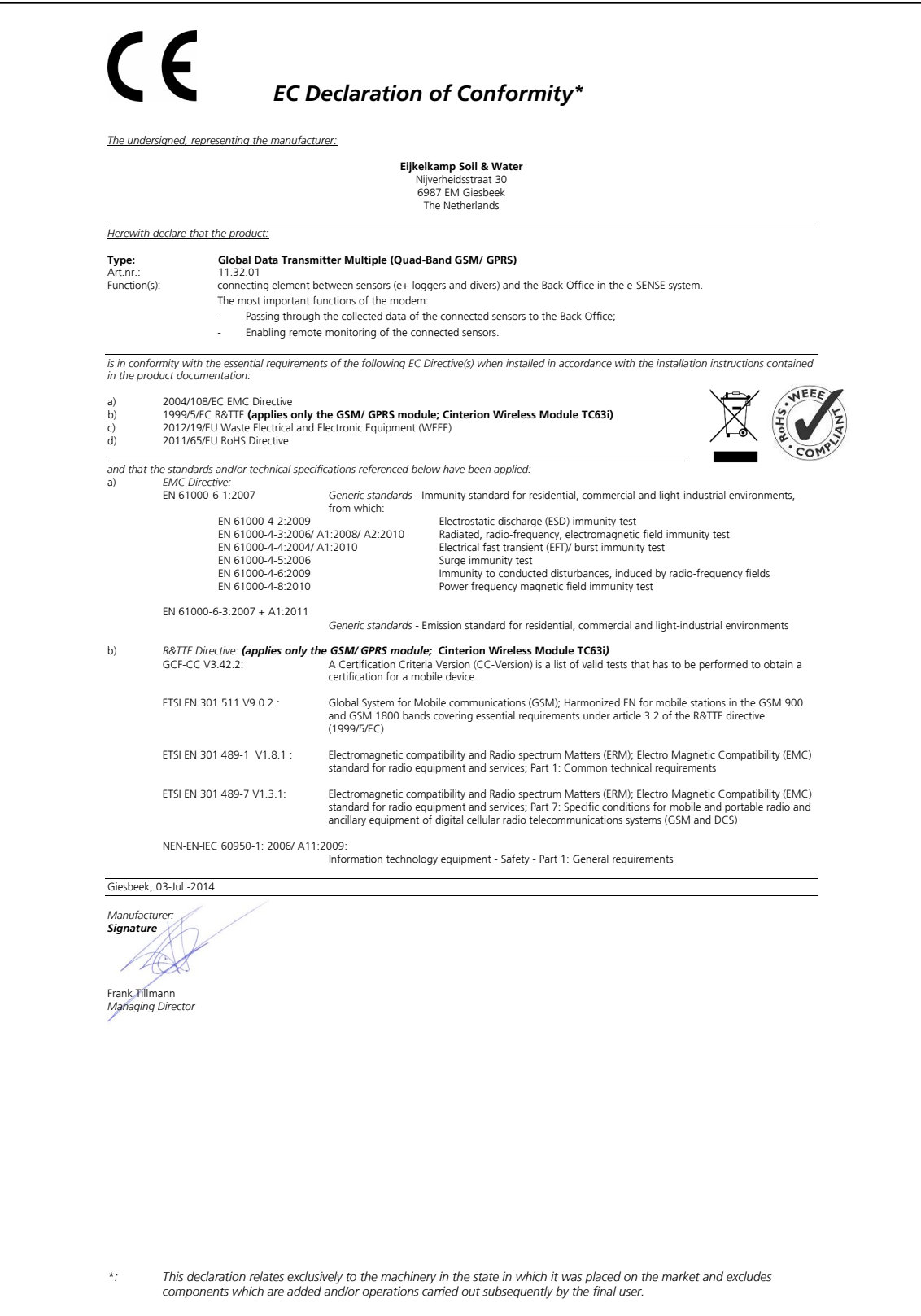

## **7.2 EC Declaration UMTS**

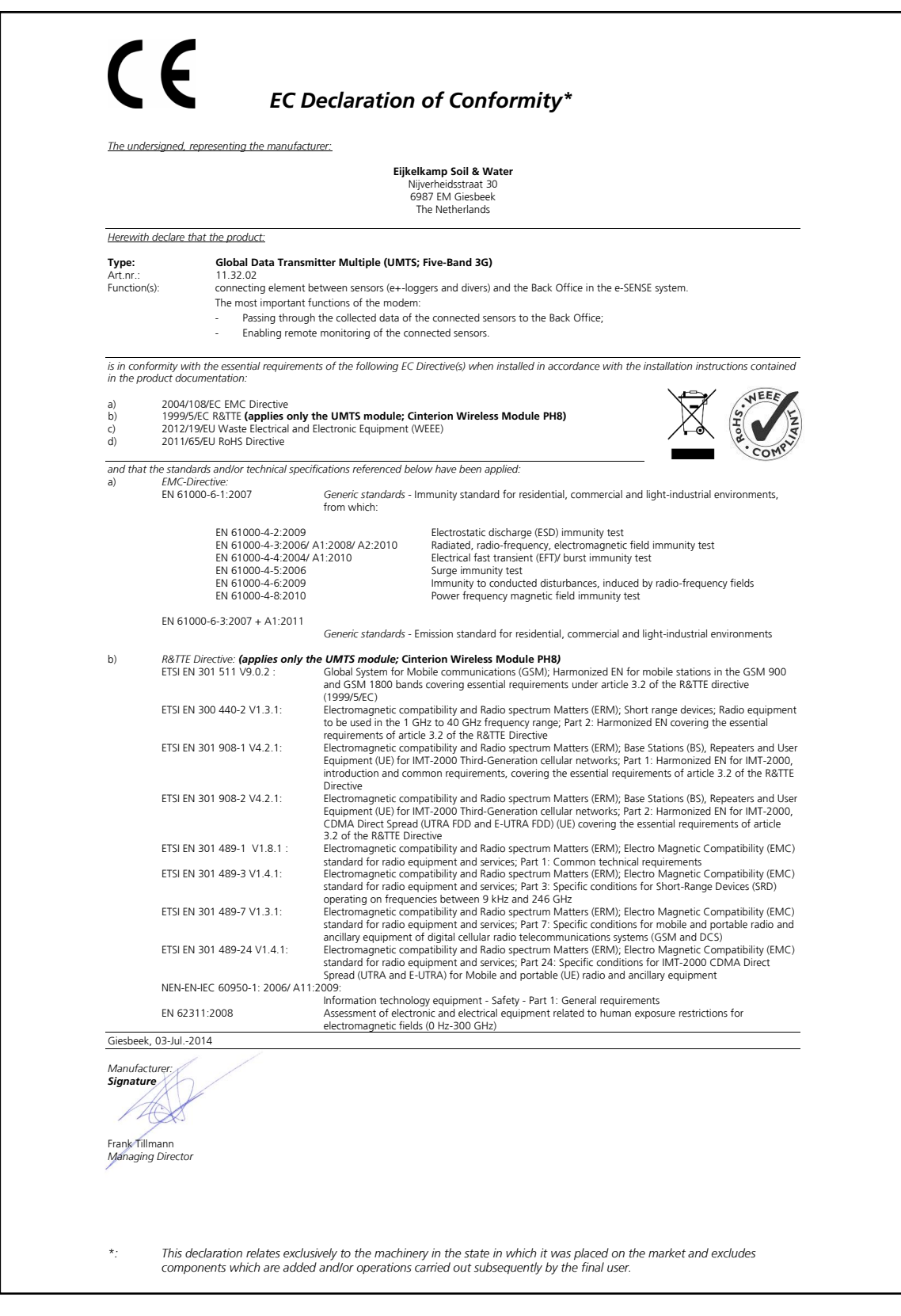

## **Appendix-1 SDI-12 connector**

The M12 Circular Connector angled version, 4 poles male needs to be connected to a SDI-12 interface a sensor or device.

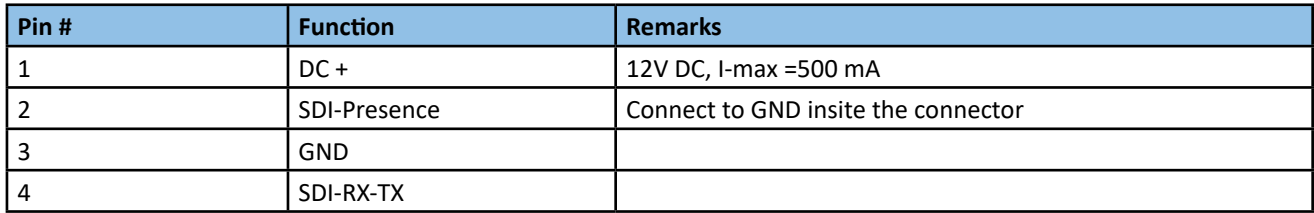

## A-coding

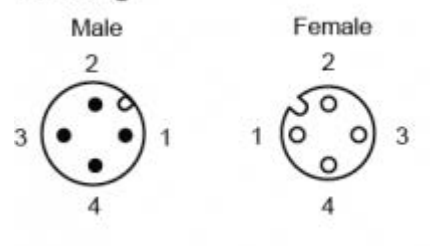

M12 Connector coding system as defined by IEC61076-2-101

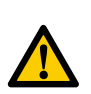

## **CAUTION**

**When using a extension wire longer than 3 m use shielded wire.**  Connect a extra wire from the shield to a central connection that is connected to a lightning diversion.

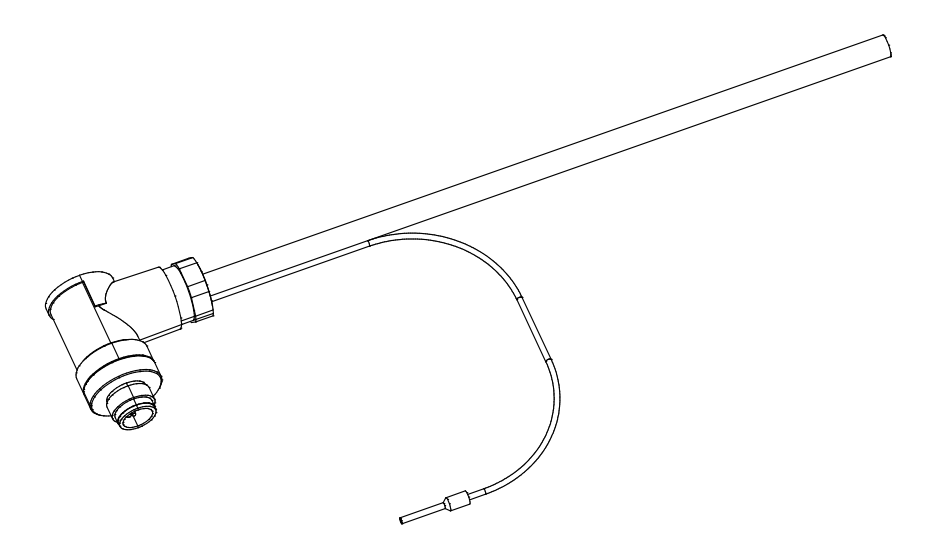